# **Numerical Methods for Astrophysics: VISUALIZATION**

**Michela Mapelli**

### **Python. Matplotlib.pyplot**

**Python is a powerful tool for visualization**

**Too many options / possibilities → better google them**

**My preferred one: matplotlib.pyplot**

### **Visualization. Scatter plot**

```
#see examples/python/simple plot.py
import matplotlib.pyplot as plt
plt.plot([1,2,3,4], [1,4,9,16], 'ro')plt. axis([0, 6, 0, 20])plt.xlabel('x', fontsize=20)
plt.ylabel('y', fontsize=20)plt.show()20
```
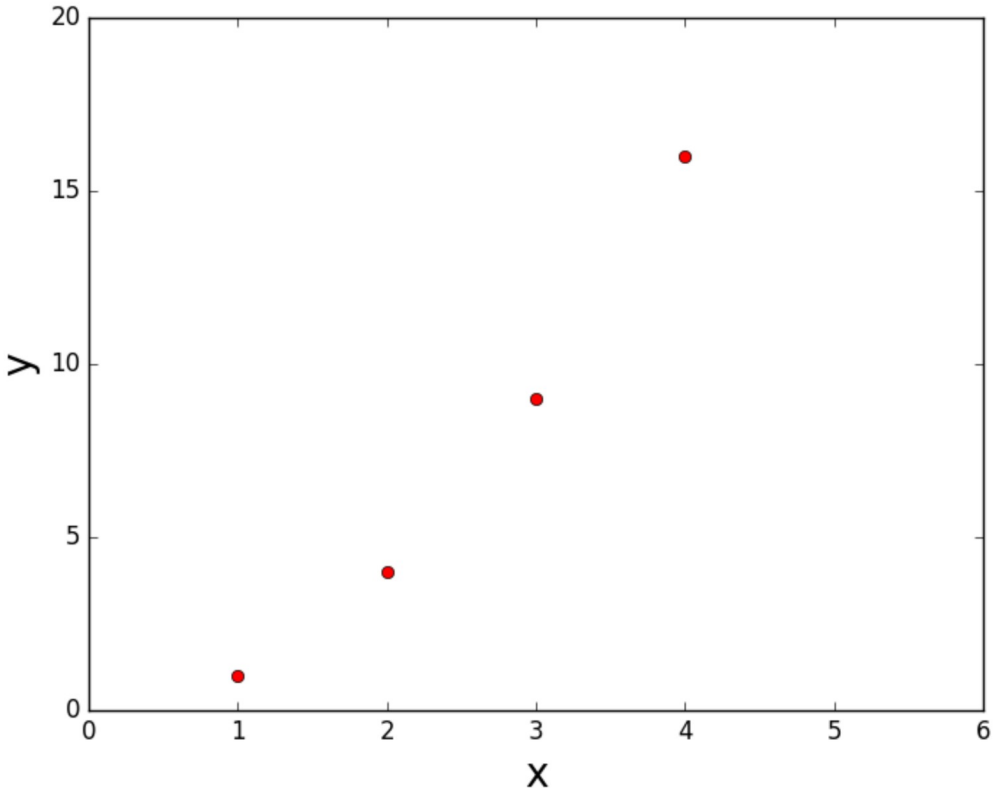

#### **Visualization. Scatter plot**

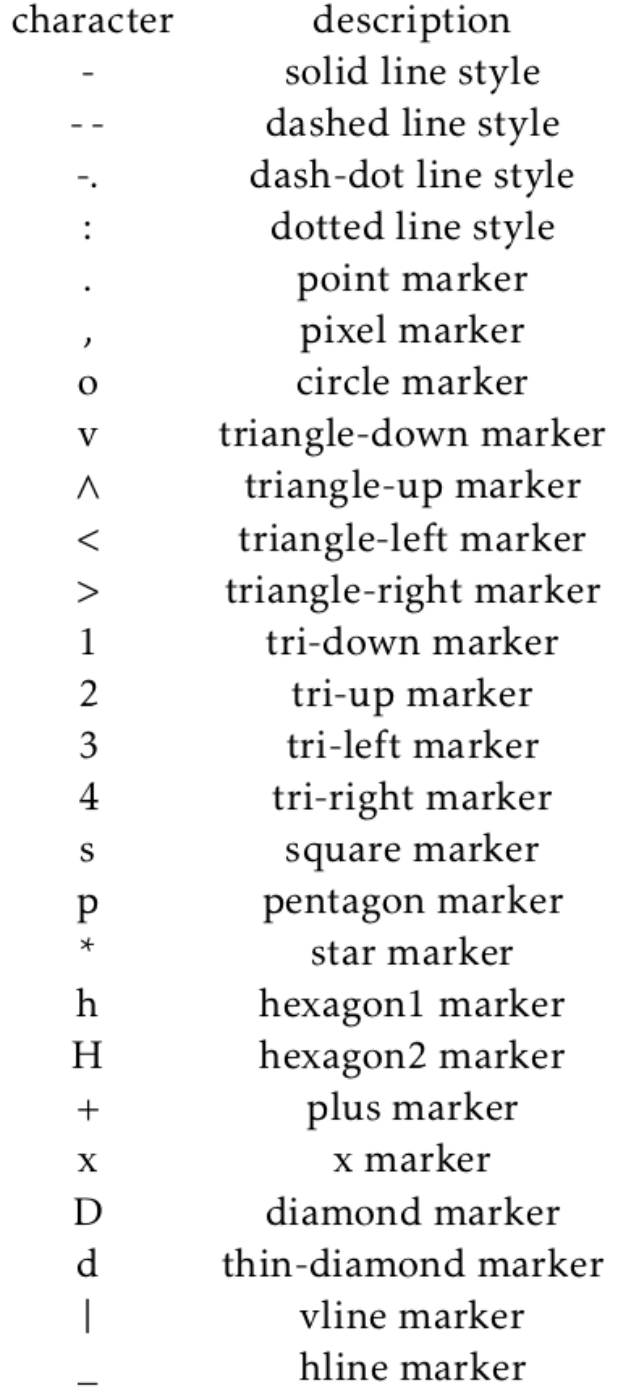

4

### **Visualization. Scatter plot**

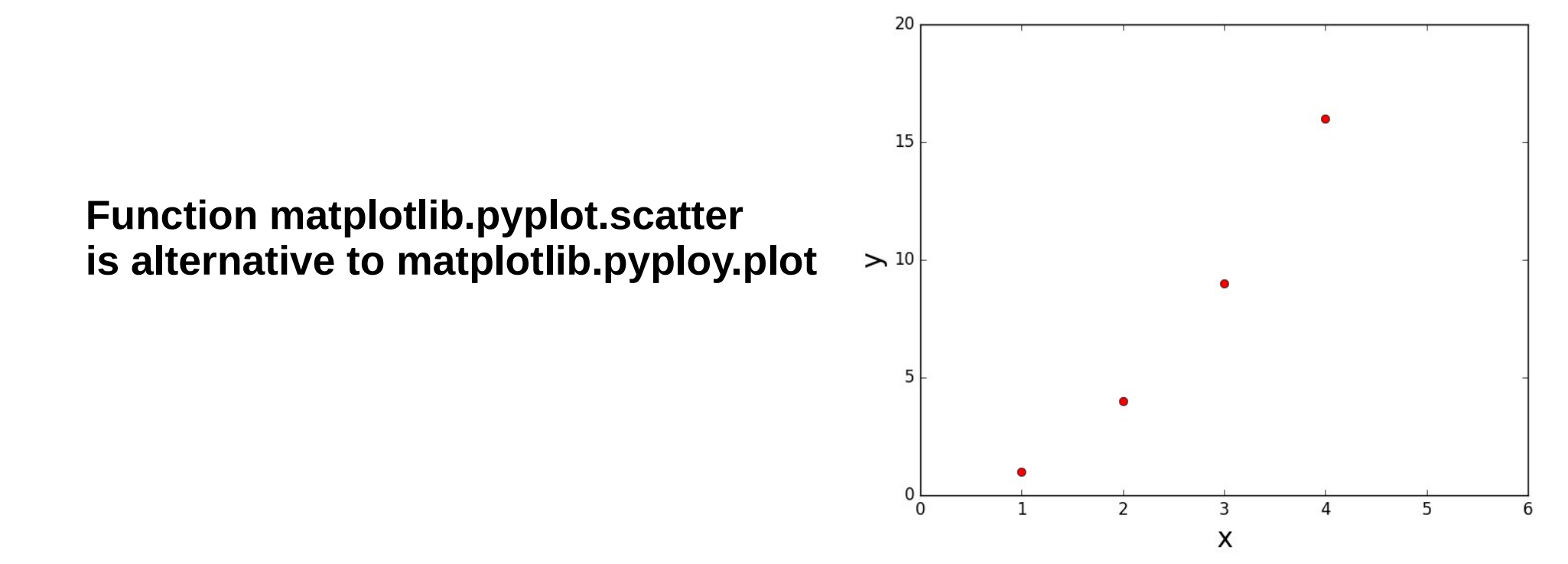

```
#see examples/python/simple_plot.py
import matplotlib.pyplot as plt
plt.scatter([1, 2, 3, 4], [1, 4, 9, 16], color='r',marker='o')
plt. axis([0, 6, 0, 20])plt.xlabel('x', fontsize=20)
plt.ylabel('y', fontsize=20)
plt.show()
```
### **Visualization. Line plot**

```
#see examples/python/simple_plot.py
import matplotlib.pyplot as plt
plt.plot([1,2,3,4], [1,4,9,16], 'r-')plt.axis([0, 6, 0, 20])
plt.xlabel('x', fontsize=20)
plt.ylabel('y',fontsize=20)plt.show()
```
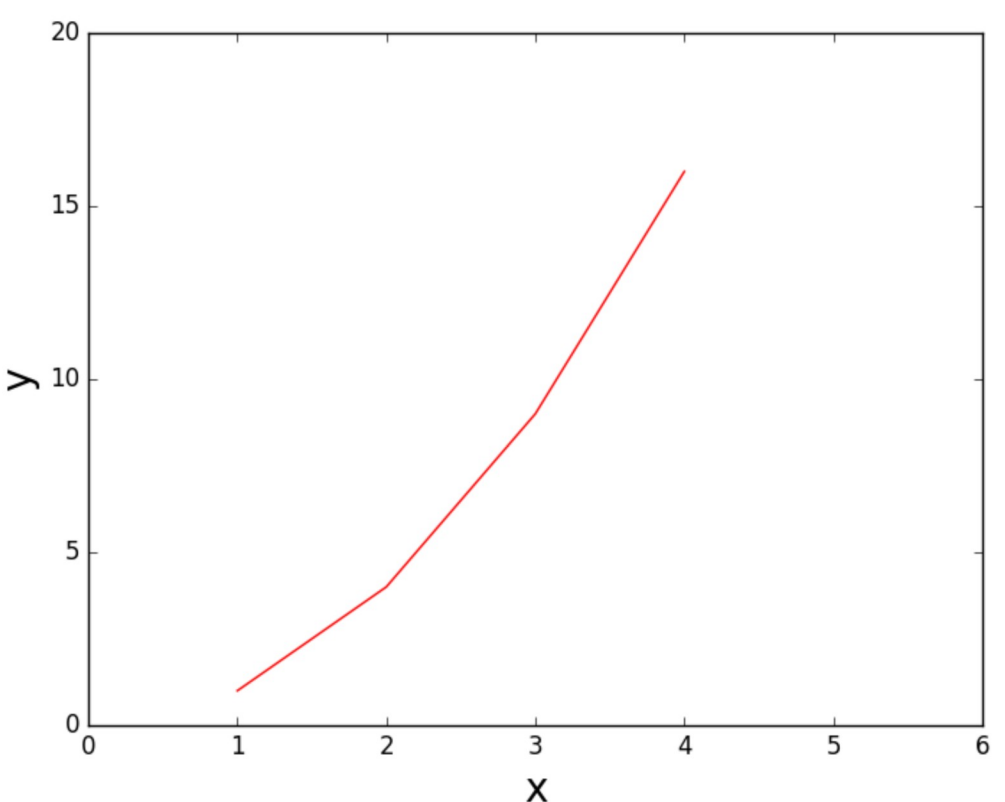

**Visualization. Line type**

description character solid line style dashed line style dash-dot line style dotted line style

#### **Visualization. Logarithmic axis, Fontsize**

**To require the axis is logarithmic**

**plt.yscale('log') plt.xscale('log')**

#### **NOTE on FONTSIZE in plots (labels, legends, etc):**

The default fontsize of pyplot is usually too small for plots in scientific journals

You can correct it updating the python dictionary that contains figure parameters:

**plt.rcParams.update({'font.size': 17}) #set default fontsize to 17**

If you need a smaller/bigger fontsize in just one label, or legend, don't worry: adding the fontisize command in that specific label or legend overrides the above general command rcParams.update

#### **Visualization. Annotating text, mathematical symbols**

**Use matplotlib.pyplot.text** 

**plt.text(1.8,2.0,'\$\mathrm{Log-log\,{}plot}\$',fontsize=17)**

#### **NOTE: mathematical symbols in the annotation and in the labels:**

Pyplot uses almost the same notation as LATEX for mathematics

When you want to use mathematical notation, you just put it among dollars **\$\$** as in latex

Example:

**plt.xlabel('Stellar Mass M\$\_\odot\$', fontsize=20)**

## **Visualization. Legend**

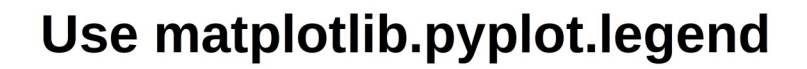

```
#see examples/python/simple plot.py
import numpy as np
import matplotlib.pyplot as plt
x = np.zeros(1000, float)y=np.zeros(1000, float)y2=np.zeros(1000, float)for i in range(1, len(x)):
```

```
x[i]=x[i-1]+1.
y[i] = np \sin(x[i])y2[i] = np \cdot cos(x[i])
```

```
a= plt.scatter(x,y, color='b',marker='\sim')
b = plt.setter(x,y2,color='r',marker='o')plt.legend([a,b], ['sin(x)','cos(x)'],fontsize='20', \
    loc='upper right')
```
 $plt.show()$ 

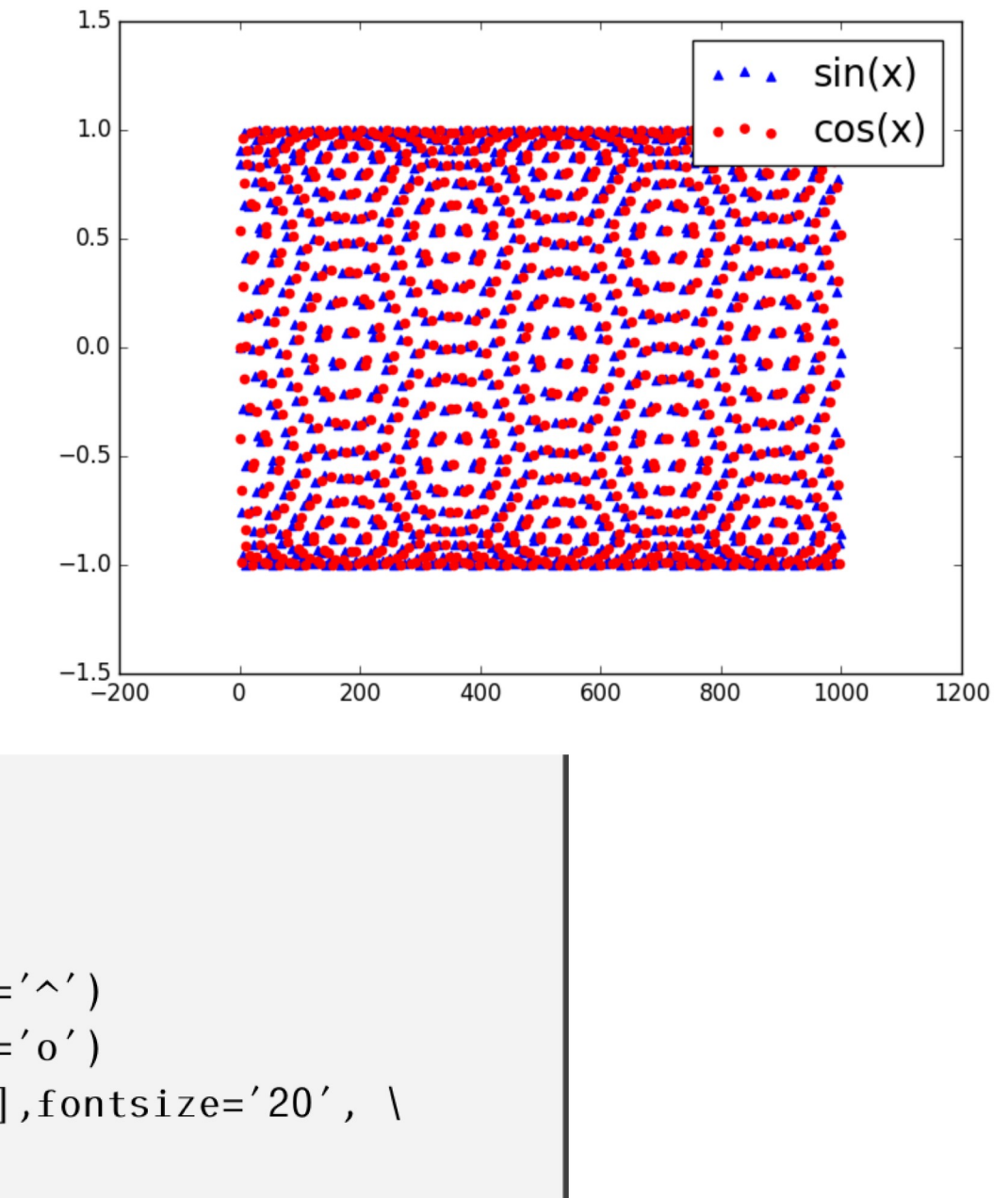

**1. Default color cycle is simple:** 

**'b' (blue), 'g' (green), 'r' (red), 'c' (cyan), 'm' (magenta), 'y' (yellow), 'k' (black).**

**2. Multiple ways to define colors, eg the RGB additive color palette:**

**color='#FF7700' # means we build a color First couple of digits define level of Red Second couple of digits define level of Green Third couple of digits define level of Blue**

**where 00 means no Red (or no Green or no Blue) 99 means very luminous Red (or Green or Blue) FF means most luminous Red (or G or B)**

**nice but slow to use**

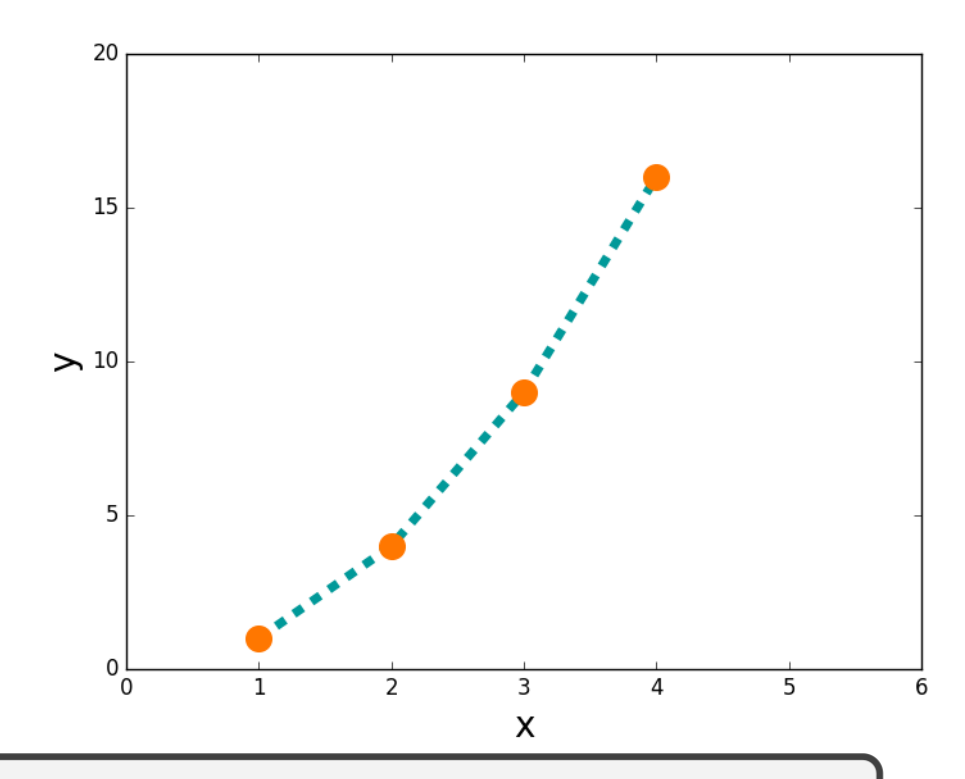

```
#see examples/python/simple_plot.py
import matplotlib.pyplot as plt
plt.scatter([1,2,3,4], [1,4,9,16], color='#FF7700', \
marker='o', s=200, zorder=2)
plt.plot([1,2,3,4], [1,4,9,16], color='#009999', )lines yle='--', linewidth='5', zorder=1)plt.axis([0, 6, 0, 20])
plt.xlabel('x', fontsize=20)
plt.ylabel('y', fontsize=20)
plt.show()
```
#### **3. Many more colors than the default color cycle are available in the default matplotlib and can be called just by using their name**

black gray silver whitesmoke rosvbrown firebrick  $\mathbf{r}$ darksalmon sienna sandvbrown bisque tan moccasin floralwhite qold darkkhaki lightgoldenrodyellow olivedrab chartreuse darksage lightgreen green mediumseagreen mediumaguamarine mediumturquoise darkslategrey C cadetblue skyblue dodaerblue slategray ghostwhite darkblue slateblue blueviolet mediumorchid purple magenta hotpink pink

k grey lightgrey white lightcoral maroon mistyrose coral seashell peachpuff darkorange navaiowhite orange darkgoldenrod lemonchiffon ivory olive vellowareen lawngreen honeydew forestareen q springgreen aguamarine azure darkslategray cyan powderblue lightskyblue lightslategrav lightsteelblue lavender mediumblue darkslateblue indigo thistle darkmagenta orchid lavenderblush lightpink

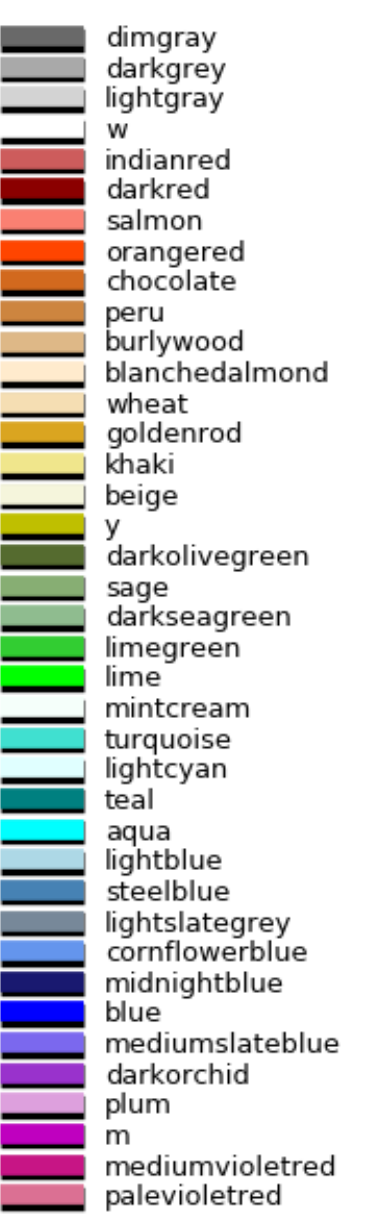

dimarev darkorav gainsboro snow brown red tomato lightsalmon saddlebrown linen antiquewhite papayawhip oldlace cornsilk palegoldenrod lightvellow vellow areenvellow lightsage palegreen darkgreen seagreen mediumspringareen lightseagreen paleturquoise darkcyan darkturquoise deepskyblue aliceblue slategrev royalblue navy b mediumpurple darkviolet violet fuchsia deeppink crimson

**4. You can define additional color maps, better to use the ones which work for color-blind people**

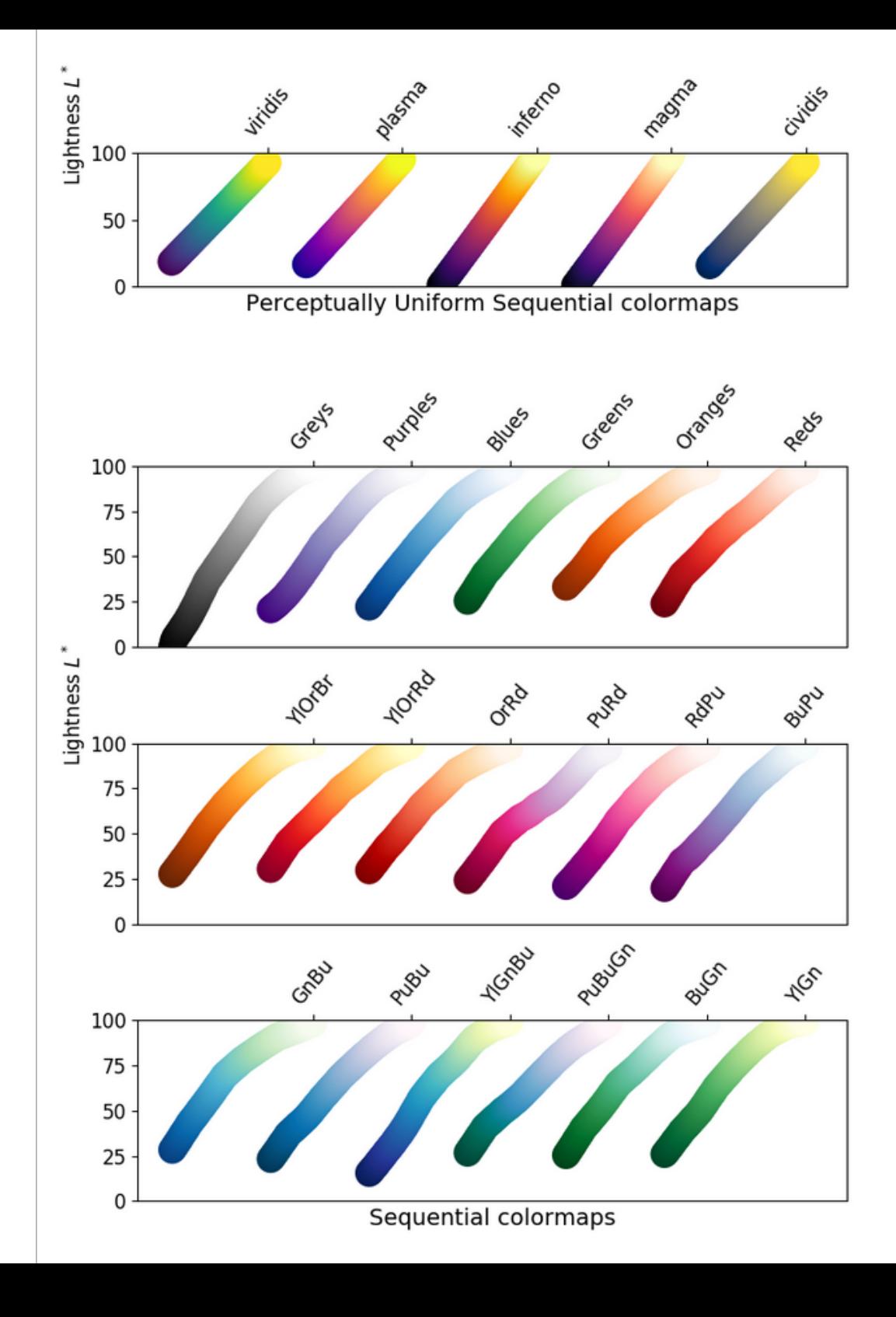

**4. You can define additional color maps, better to use the ones which work for color-blind people**

**and avoid those which don't work**

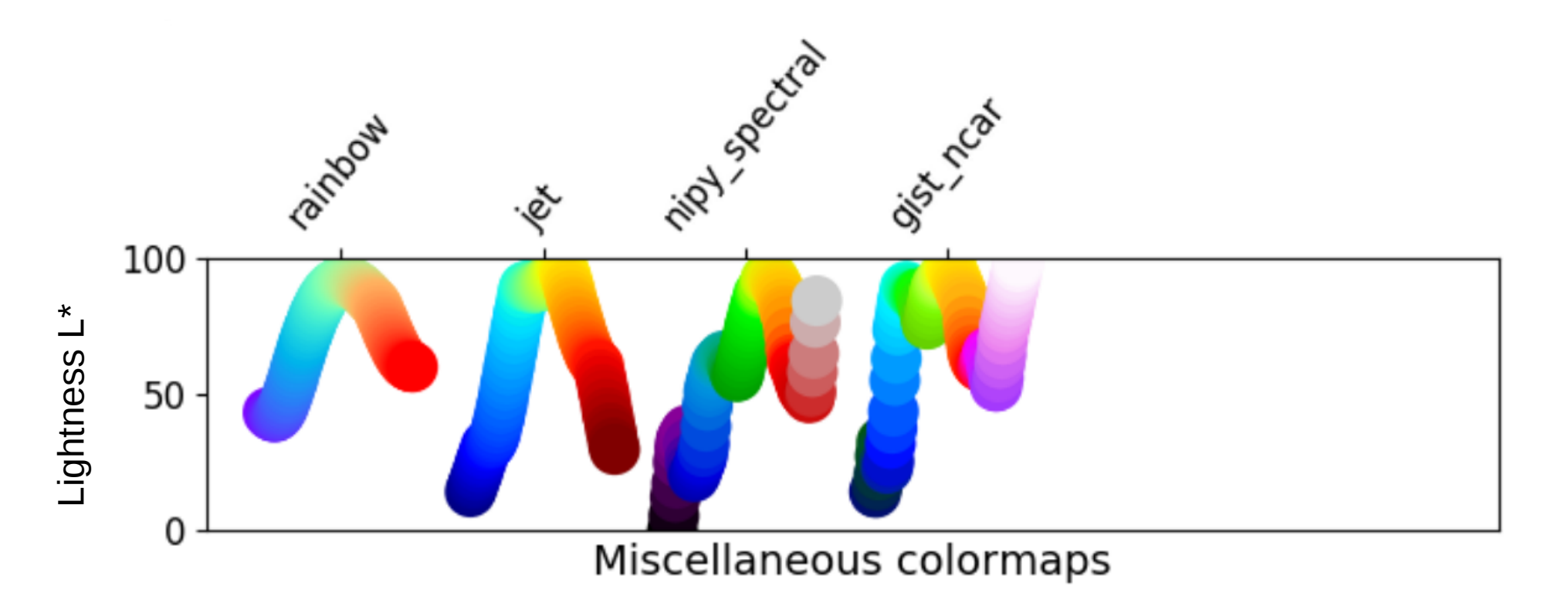

#### **Visualization. Exercise**

#### **EXERCISE:**

Write a script to plot comoving distance, luminosity distance and lookback time (derived from the previous exercise and example) as a function of redshift. The results should look like Figure 12.

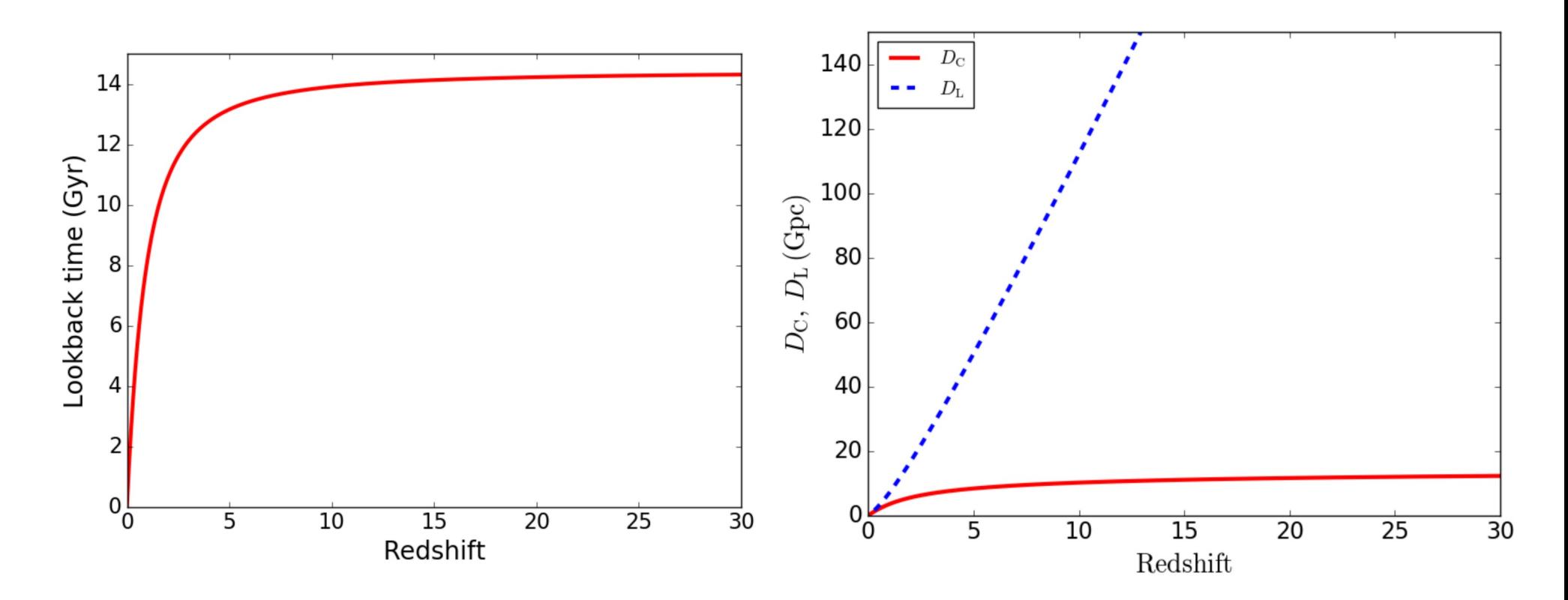

### **Visualization. Histogram**

Use matplotlib.pyplot.hist

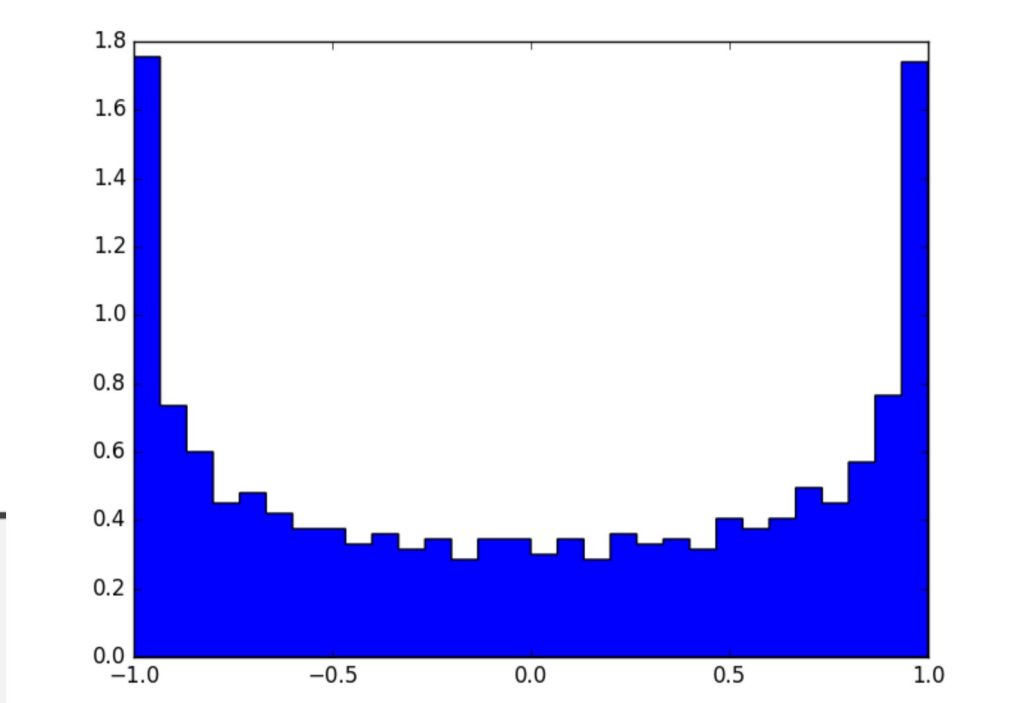

```
#see examples/python/simple_plot.py
import numpy as np
import matplotlib.pyplot as plt
x = np. zeros (1000, float)
y=np.zeros(1000, float)
```

```
for i in range(1, len(x)):
    x[i]=x[i-1]+1.
    y[i]=np.sin(x[i])
```

```
plt.hist(y, bins=60, density='True',histtype='step')
plt.show()
```
### **Visualization. Histogram**

**Use matplotlib.pyplot.hist**

**Arguments of hist:**

**bins: integer, number of bins**

**range: tuple (i.e. set of two arrays), min and max of each bin**

**density: boolean (True/False), counts normalized to form a probability density (area = 1)**

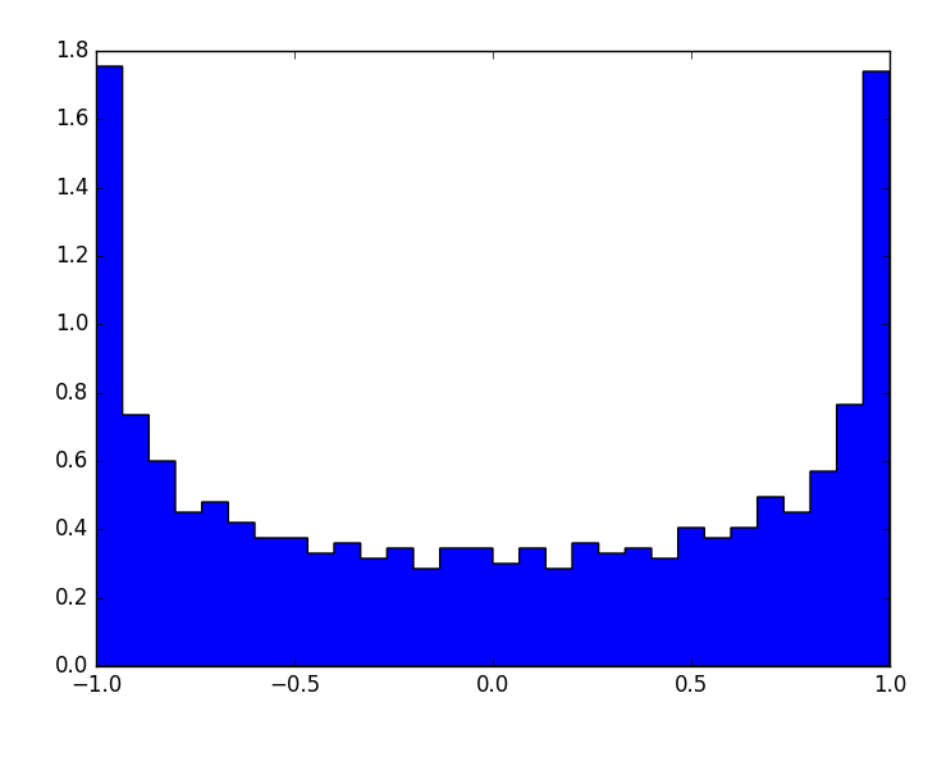

**histtype: 'bar', 'barstacked', 'step', 'stepfilled'**

**align: 'left', 'mid', 'right' (centered on the left, mid, right bin edge)**

**log: log scale**

**color: color the histogram**

### **Visualization. Log – log histogram**

**plt.hist(y, bins=30, density='True',histtype='step',log=True) plt.xscale("log")**

**It is not sufficient to have a log-log plot!**

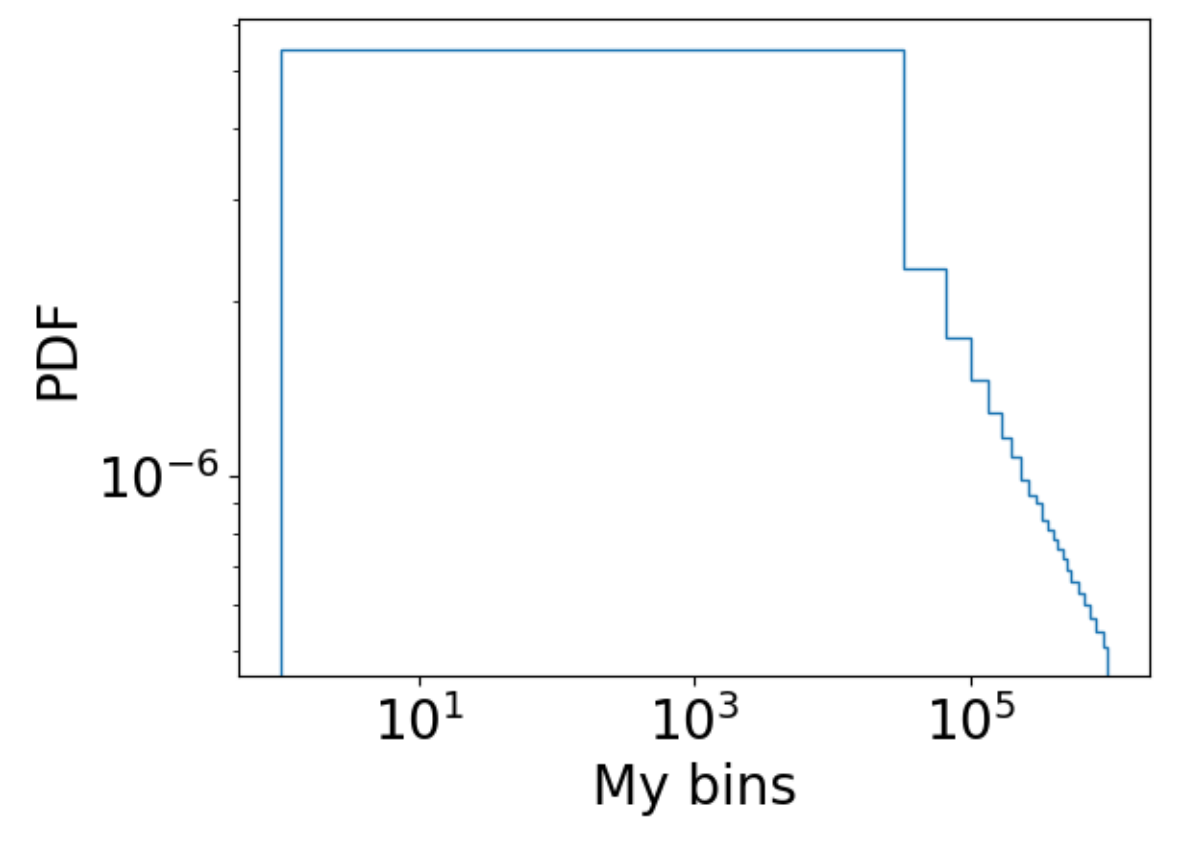

**BECAUSE BINS ARE NOT LOGARITHMICALLY SPACED!** They are  $\Delta x$ , they should be  $\Delta$ **log(x)** 

#### **Visualization. Log – log histogram**

**examples/python/log\_hist.py**

**Fast way to have logarithmically spaced bins** (but of course you can build them "by hand"):

**mybins=np.logspace(a,b,num=17) plt.hist(y, bins=mybins, density='True',histtype='step',log=True) plt.xscale("log")**

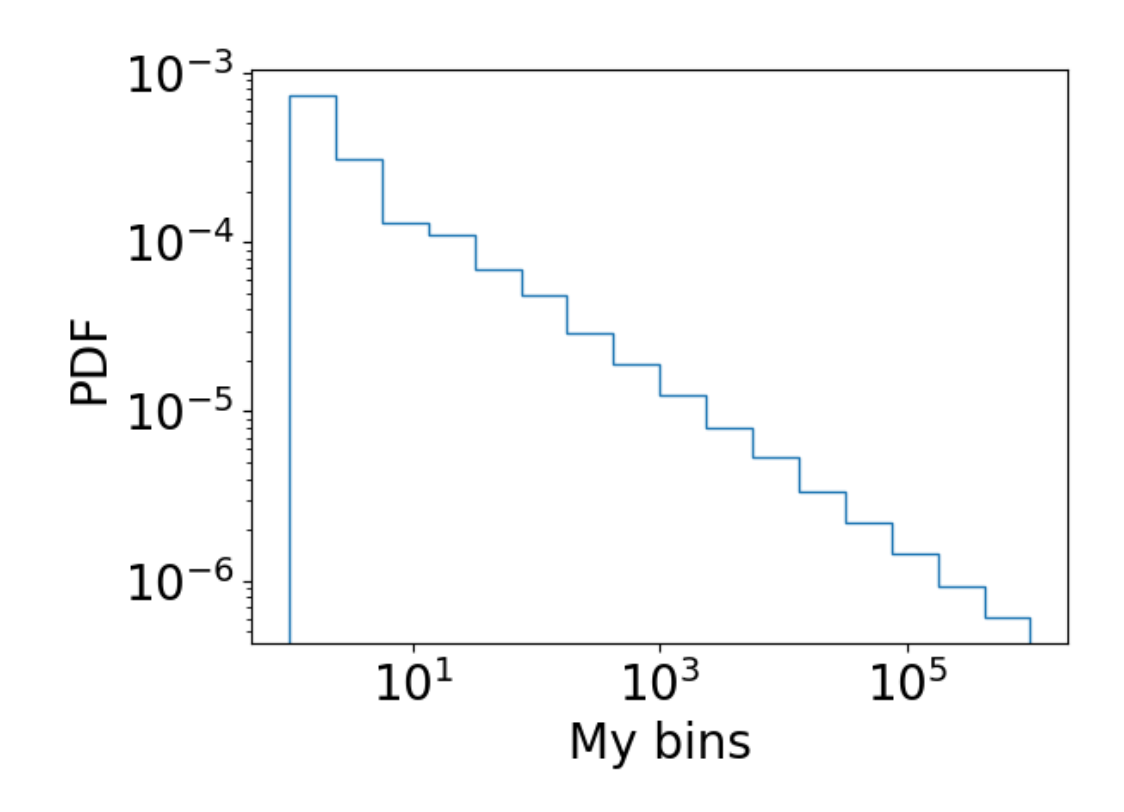

### **Visualization. Two dimensional histogram**

#### **examples/python/BNS\_plot.py**

The color of each cell represents the number of objects with x value between  $x - \Delta x$  and  $x + \Delta x$  and with y value between  $y - \Delta y$  and  $y + \Delta y$ 

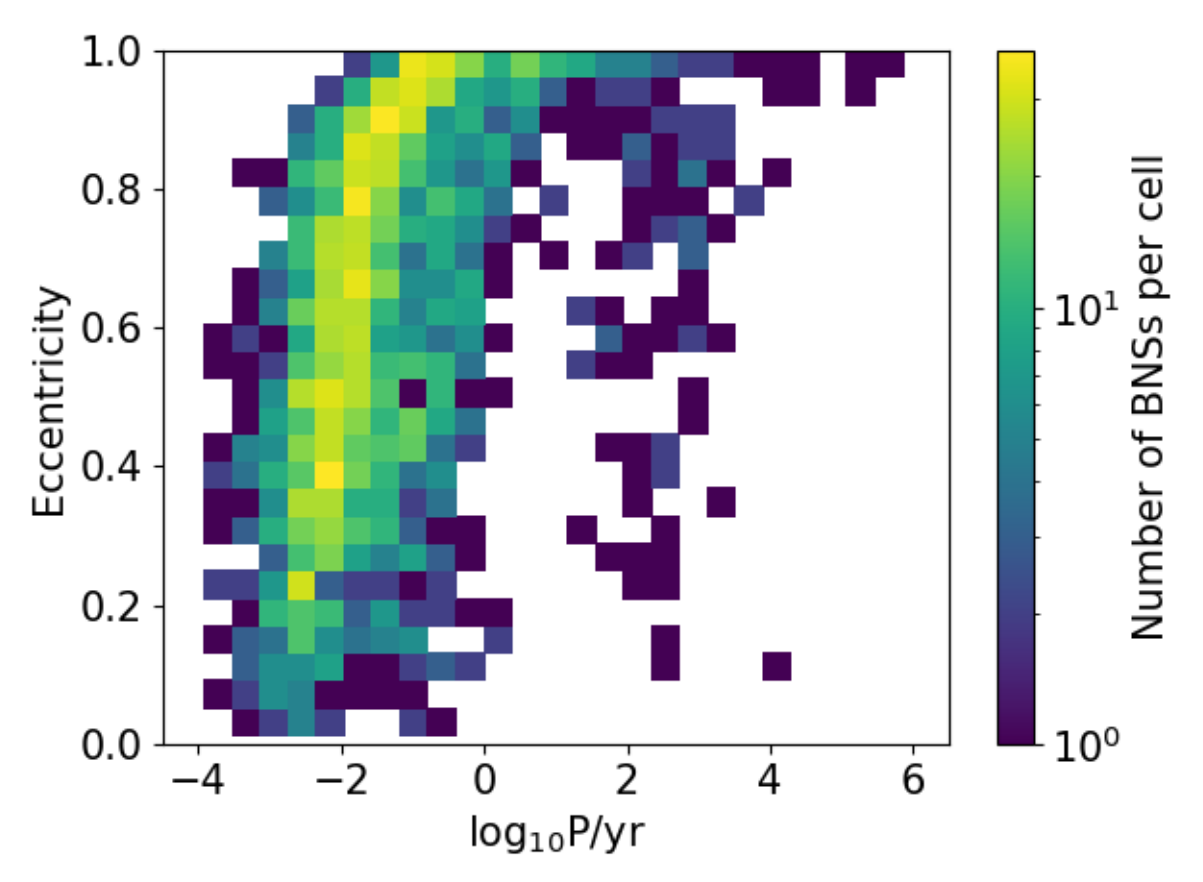

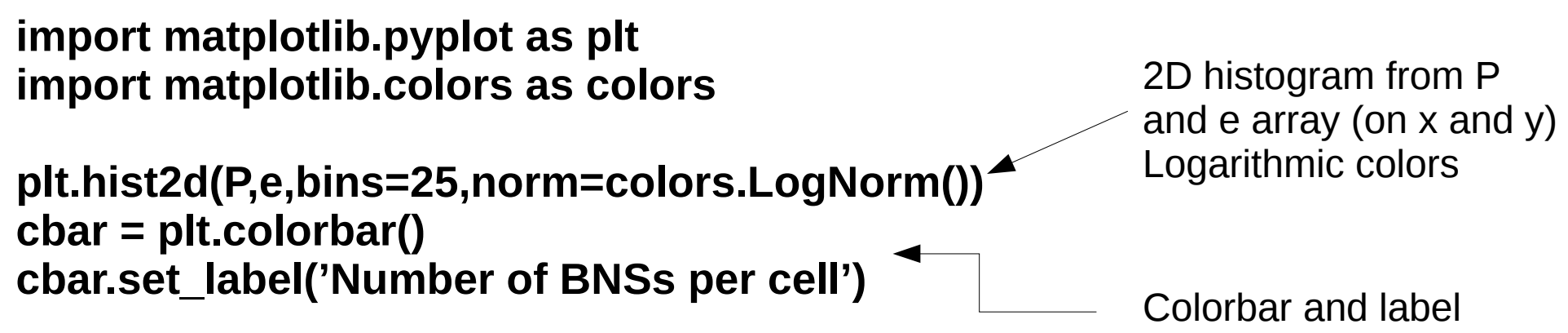

### **Visualization. Two dimensional histogram**

#### examples/python/BNS\_plot.py

The color of each cell represents the number of objects with x value between  $x - \Delta x$  and  $x + \Delta x$  and with y value between  $y - \Delta y$  and  $y + \Delta y$ 

In the example, number of binary neutron stars (BNSs:= binary systems composed of two neutron stars) with a given eccentricity e and a given orbital period P in the Milky Way

Data binary\_neutron\_stars.txt come from one of our simulations

In the Milky Way we know only ~20 BNSs (one of them is a binary pulsar)

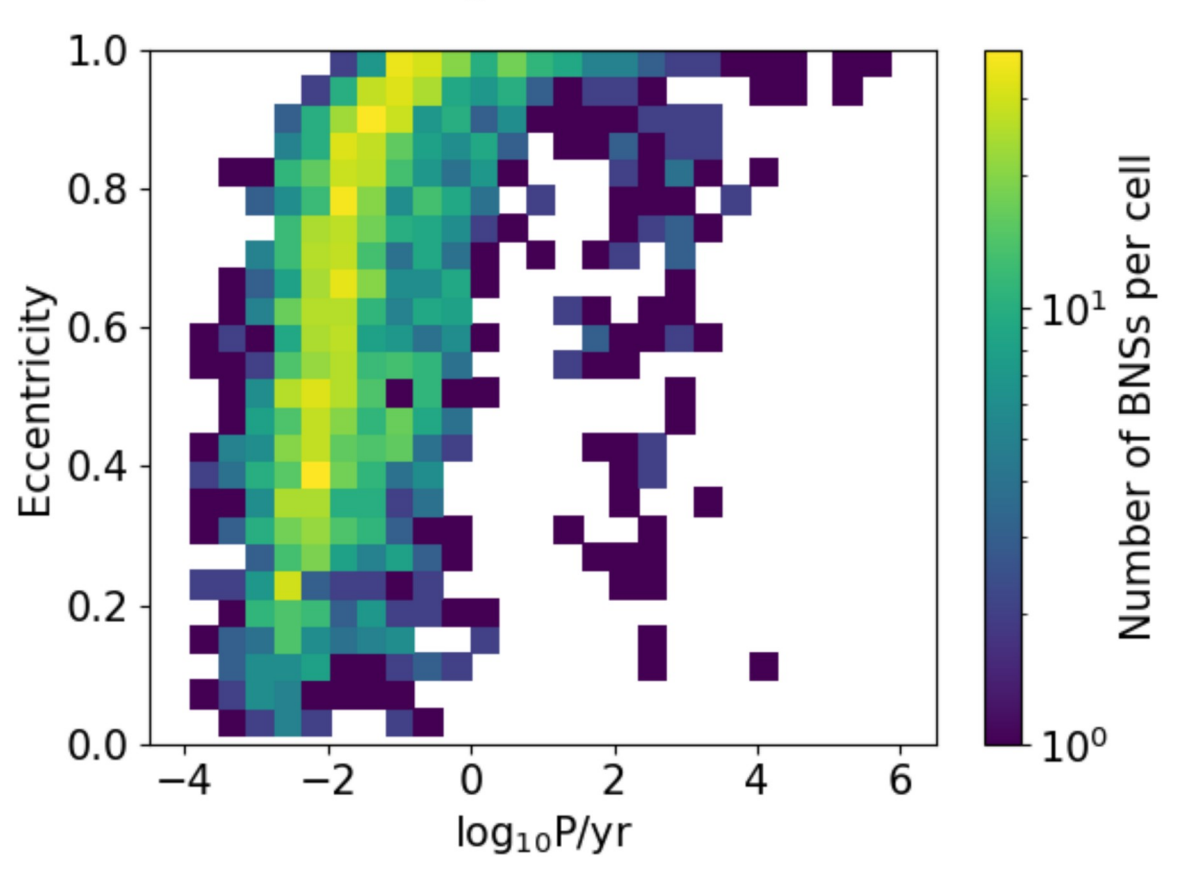

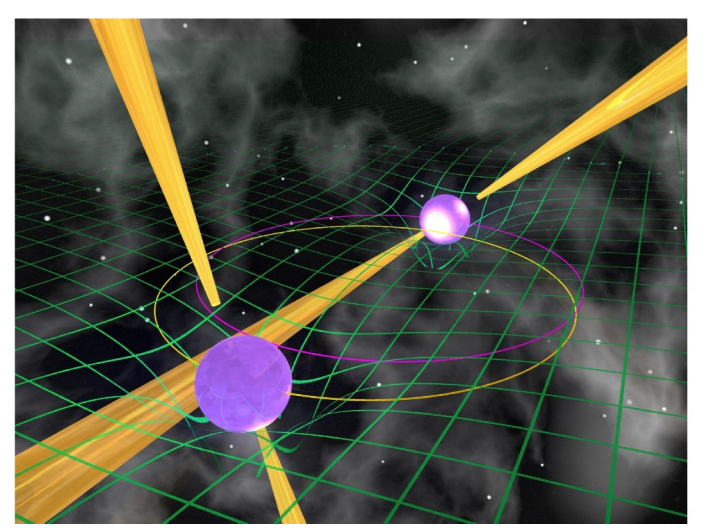

**Contours are the same as 2D histograms, but smoothed and plotting only some (user-defined) contour levels**

**Orographic maps are the example of contour plot you are more familiar with since your school days:**

**x and y are spatial coordinates**

**colors show height above sea level of a place located at x,y**

**Points in the same contour-level have the same color**

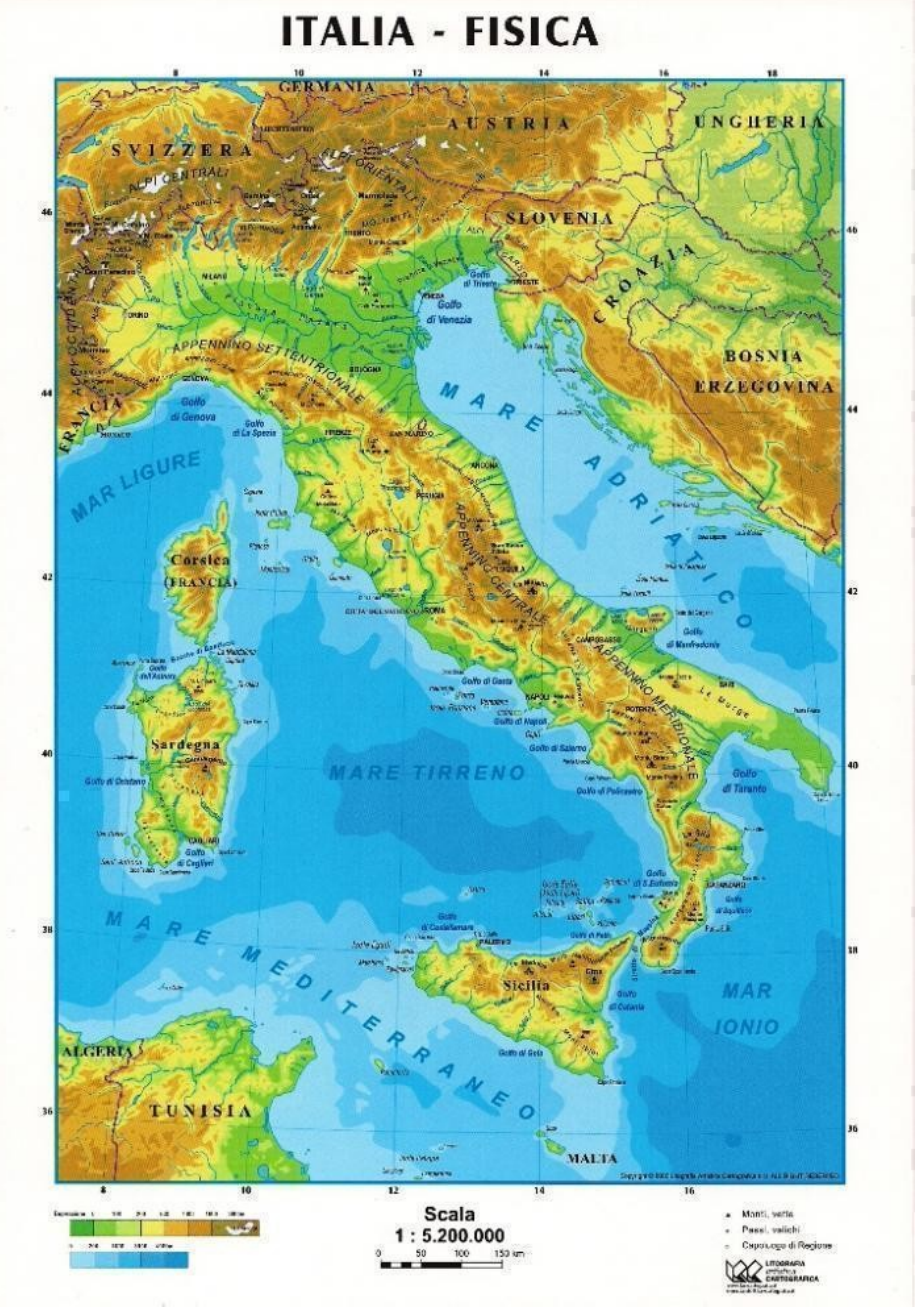

**examples/python/simple\_contour.py**

**In our astrophysical example:**

**x is BNS orbital period**

**y is BNS eccentricity**

**Z is number of objects per cell calculated in the previous 2D histogram (it is a "density of BNSs with a given period and eccentricity)**

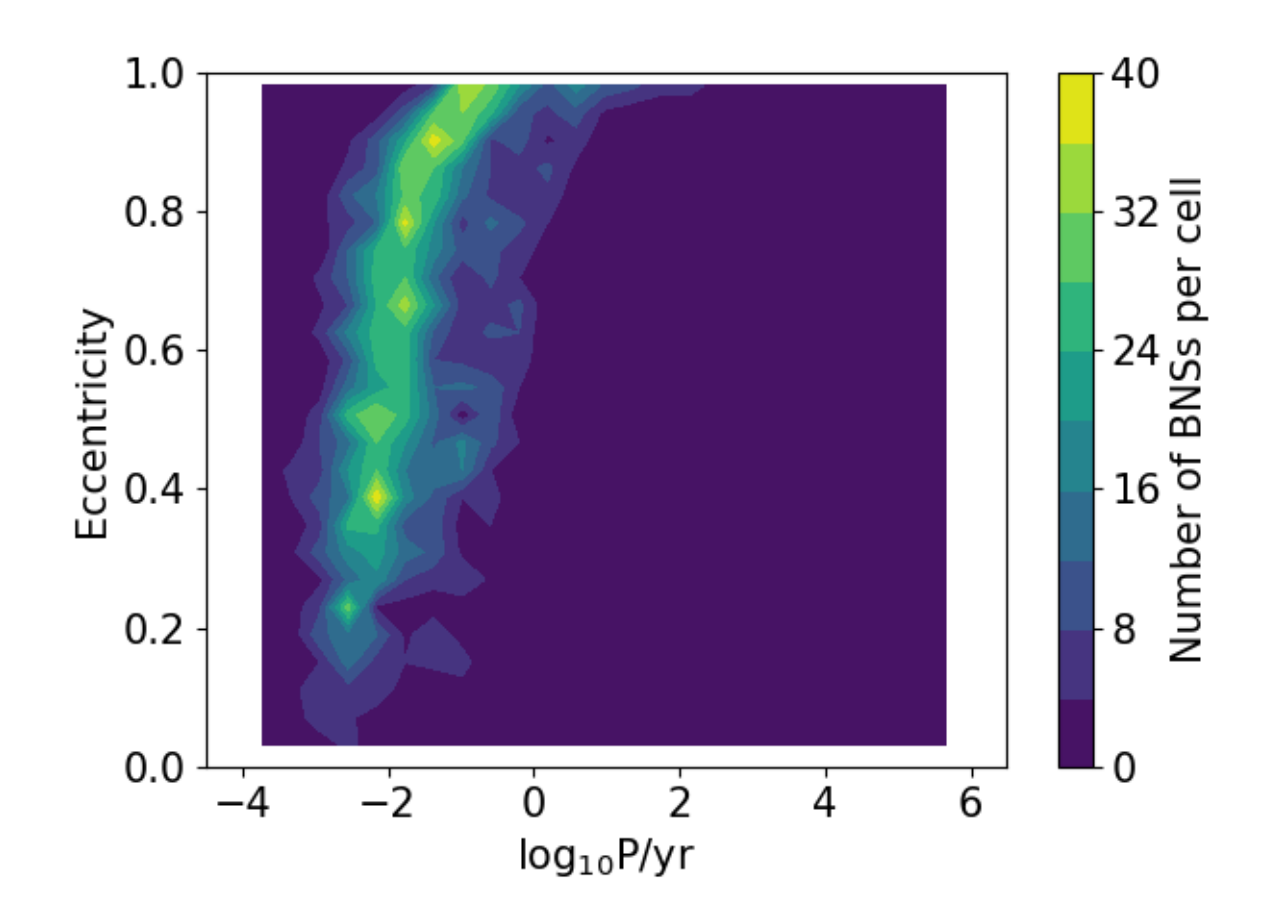

#### **examples/python/simple\_contour.py**

Z,xedges,yedges=np.histogram2d(P,e,bins=25,density=False)

I use numpy.histogram2d to calculate the 2D histogram from which I get the Z values

histogram2d is like hist2d but does not plot anything: It just gives me the Z matrix and x,y binned arrays

x=np.zeros(len(xedges)-1) y=np.zeros(len(xedges)-1) for i in range(len(xedges)-1): x[i]=(xedges[i]+xedges[i+1])/2. y[i]=(yedges[i]+yedges[i+1])/2.

histogram2d gives me the edges of the bins, I want the middle points

**# to have the matrix in the form needed by contourf you have to transpose**  $Z = np.transpose(Z)$ 

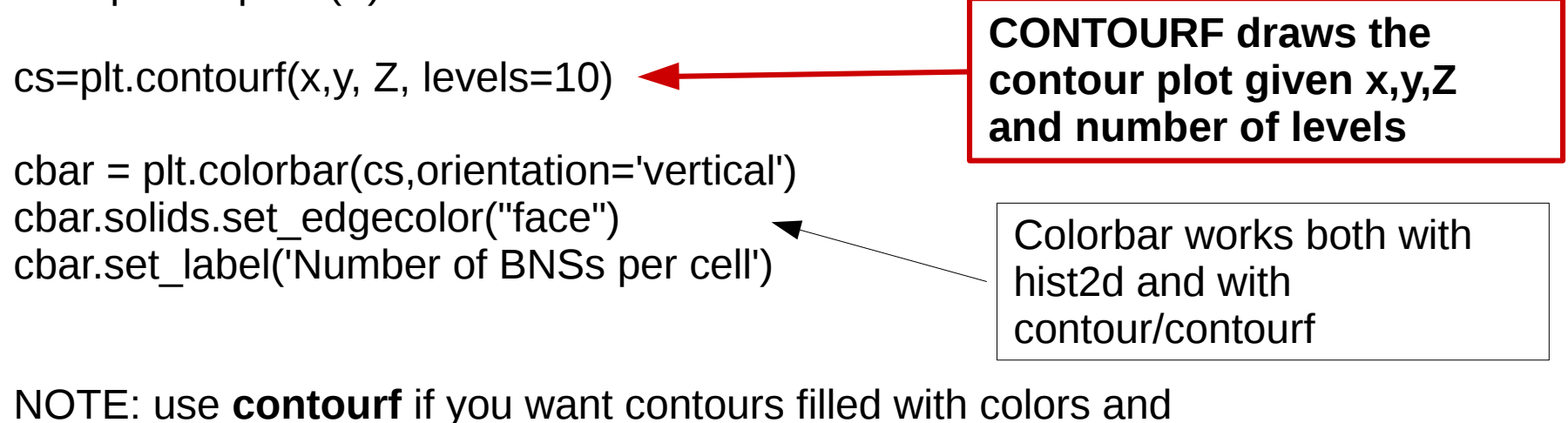

**contour** if you want line contours (not filled)

Important note: the files needed to do the exercise are in (both on gitlab and moodle) exercises/python/

#### **EXERCISE:**

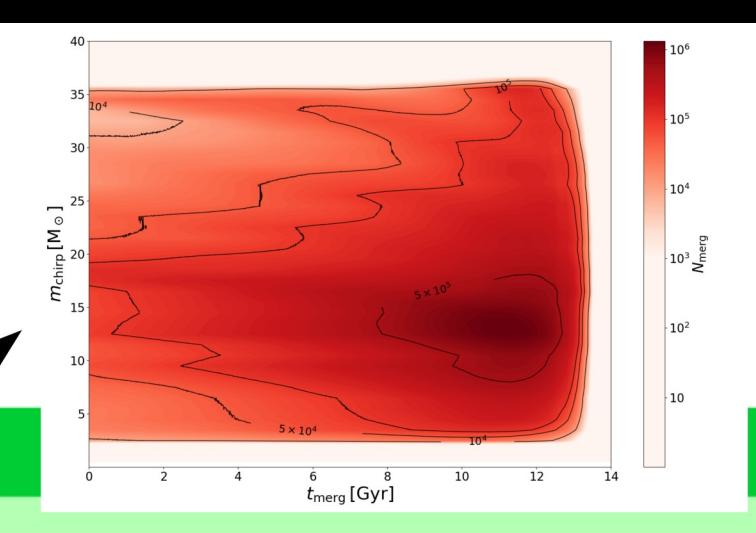

Produce a contour map like Fig. 17 with data files chirpmass\_bin.dat (array of chirp masses,  $M_{\odot}$ ), tmerg\_bin.dat (array of merger times, Gyr), chirpmass\_tmerg\_tot.dat (complete matrix to produce the contours). The chirp mass is defined as  $m_1^{3/5} m_2^{3/5} (m_1 + m_2)^{-1/5}$ , where  $m_1$  and  $m<sub>2</sub>$  are the masses of two compact objects in a binary system. This quantity is important for gravitational waves, because the frequency of gravitational waves changes as  $\dot{f}_{GW} \propto m_{chirp}^{5/3}$  during inspiral. Hence, chirp mass can be directly derived from gravitational wave data, given frequency and frequency derivative with time. The merger time is the look-back time when a merger happened. These data come from a theoretical study on the cosmic merger rate of binary black holes [Mapelli et al., 2017].

#### **Chirp mass versus lookback time of merger : What is this?**

\* A binary compact object loses orbital energy by gravitational wave emission  $\rightarrow$  semi-major axis shrinks

during inspiral

$$
\frac{\mathrm{d}f_{\rm GW}}{\mathrm{d}t} \propto f_{\rm GW}^{11/3}\,m_{\rm chirp}^{5/3}
$$

where

 $m_{\text{chirp}} = m_1^{3/5} m_2^{3/5} (m_1 + m_2)^{-1/5}$ 

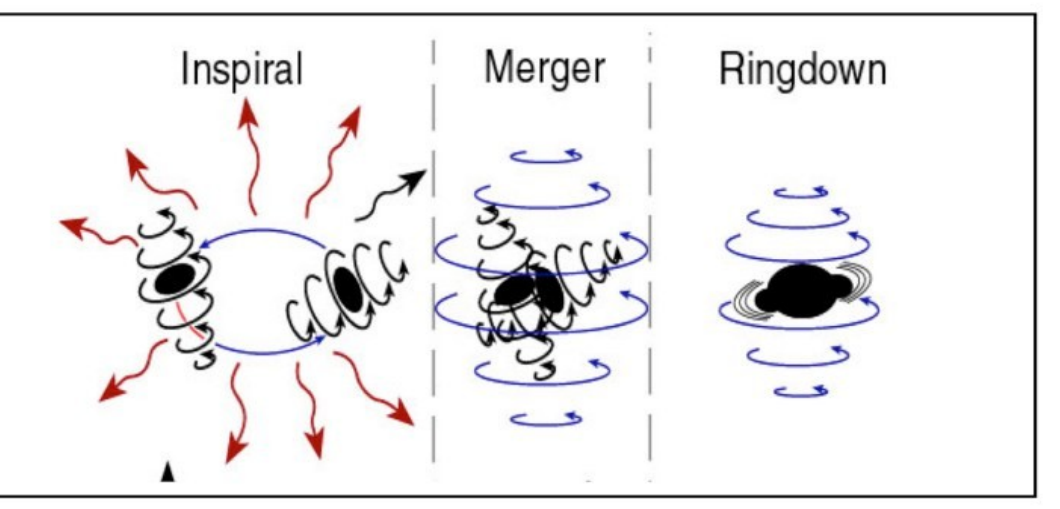

 $\rightarrow$  from the measure of GW frequency and frequency derivative we derive the chirp mass

©Kip Thorne

\* The plot I showed assumes a cosmological evolution model + plants compact binaries with their properties in the model + plots when they merge (in lookback time) versus their chirp mass

#### **(for more details see <https://arxiv.org/abs/1708.05722> or ask me)**

**Important note: the files needed to do the exercise are in exercises/python/ (both on gitlab and moodle)**

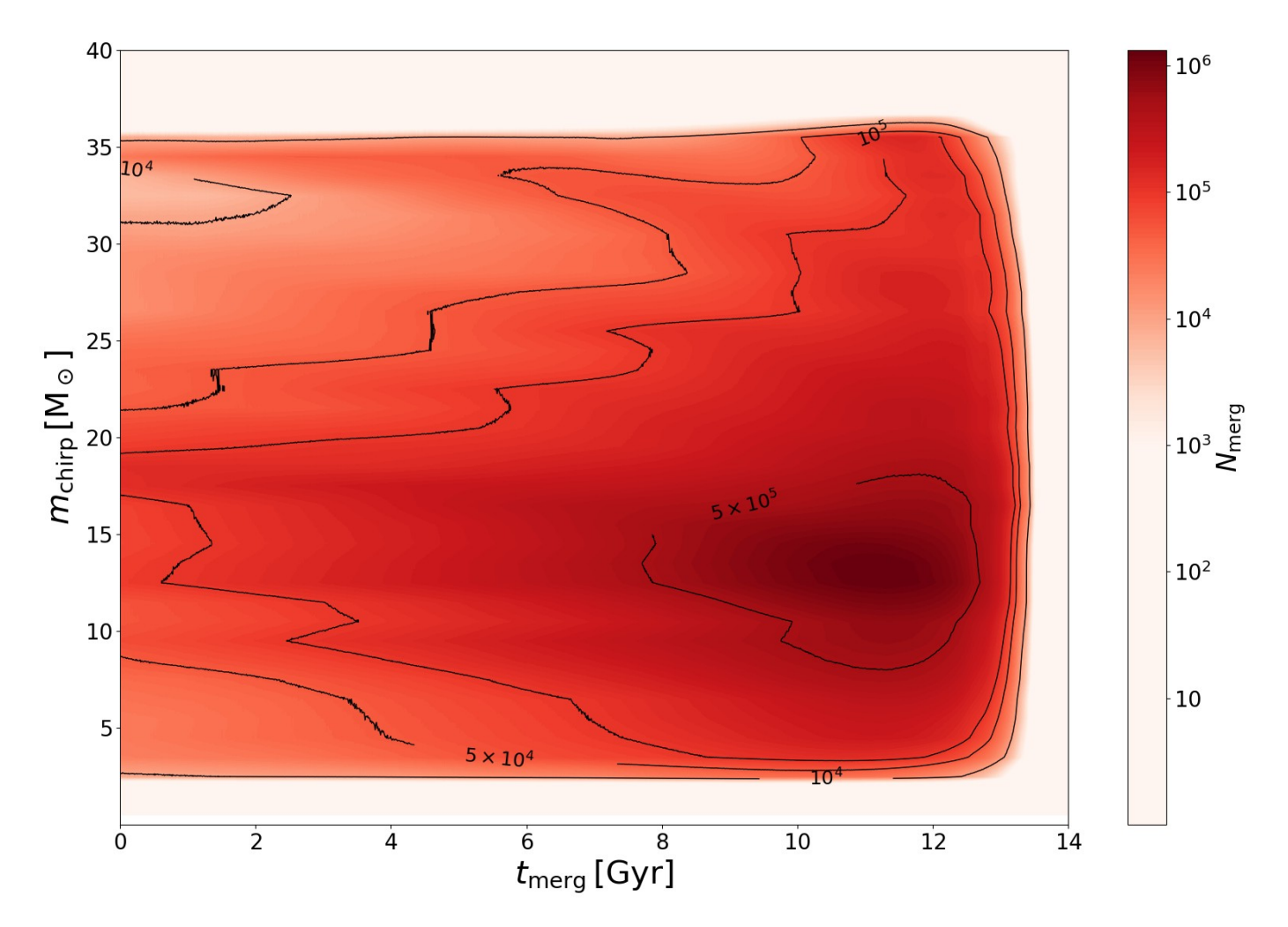

**Chirp mass versus lookback time of merger** 

**Now you build not only the contourf but also the Z matrix (which represents the number of mergers per cell):**

#### **EXERCISE:**

Produce a new contour map of the mass of the secondary black hole (i.e. the lighter one) versus the mass of the primary black hole (i.e. the more massive one) considering a sample of theoretically generated binary black holes. Unlike the previous exercise, here you have to generate the matrix z (containing the number of binary black holes in each cell with primary mass between  $m_1 + \delta m$  and  $m_1 - \delta m$  with  $\delta m = 0.5$  M<sub>o</sub> and with secondary mass between  $m_2 + \delta m$  and  $m_2 - \delta m$  with  $\delta m = 0.5$  M<sub>o</sub>). The file you should start from is time\_BHillustris1\_30.dat (look at the comments in the first line to understand the meaning of the columns). Columns 7 and 8 are the masses of the two black holes. Note that the black hole in column 7 is not necessarily the most massive: you should swap the two black holes if the one in column 7 is lighter than the one in column 8. If you succeed, you should be able to recover a contour plot as the one in Figure 18.

#### **Here is how the result should look like**

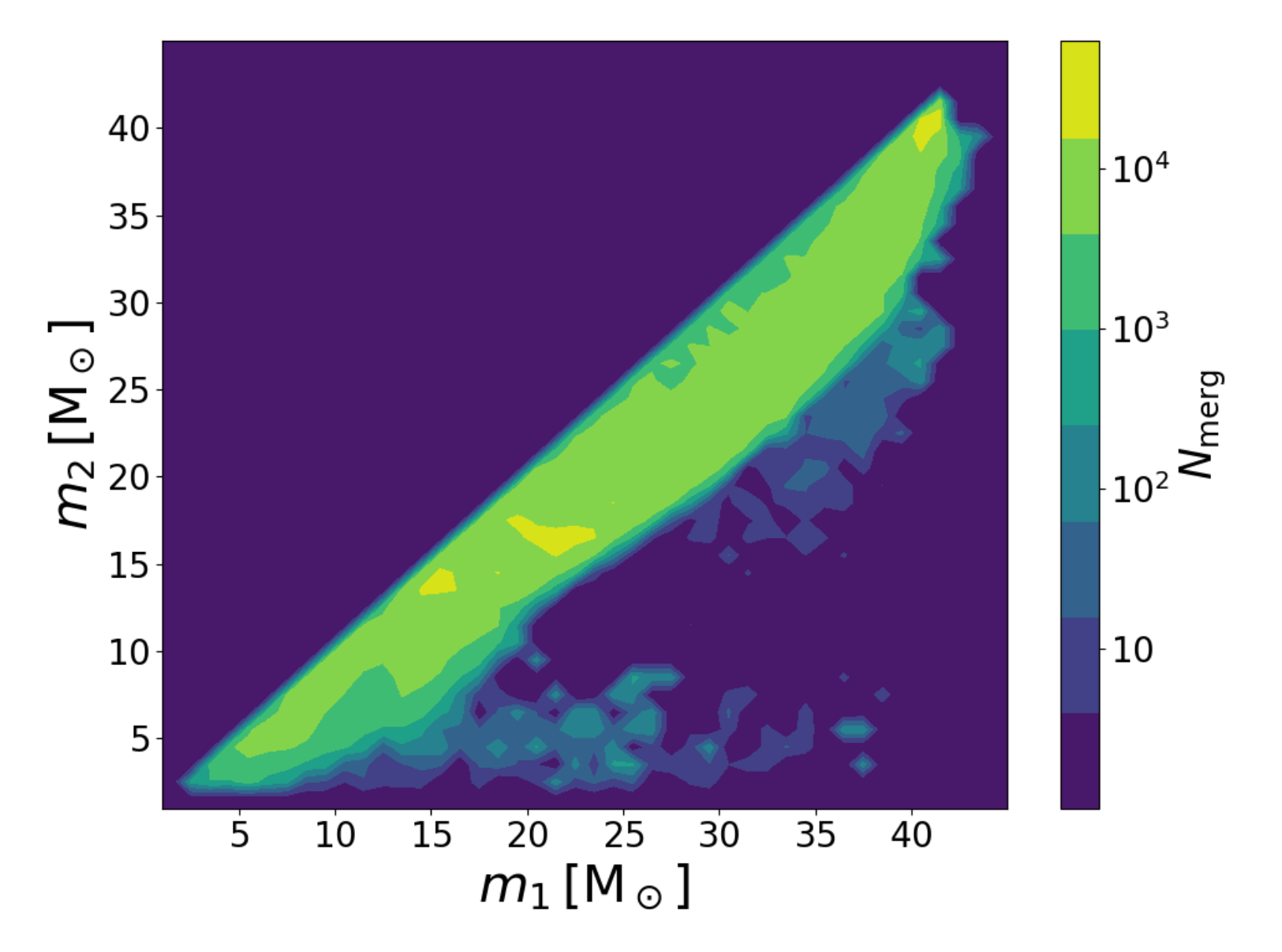

**Important note: the file time\_BHillustris1\_30.dat is in exercises/python/ (both on gitlab and moodle)**

Suggestion: Note that time\_BHillustris1\_30.dat is quite a large file. If you read the arrays of  $m_1$  and  $m_2$  and then you do a couple of nested for loops to calculate the matrix z, your program will be very slow. To speed it up significantly you can use the following consideration. I define the edges of the mass bins as

```
bin[0]=0bin[1]=bin[0]+dmbin[2]=bin[1]+dm. . .
bin[n]=bin[n-1]+dm,
```
where dm =  $(m_{\text{max}} - m_{\text{min}})/N$  and N = number of bins. Then I can assign the indexes as

 $index 1 = int(maxs 1/dm)$  $index2 = int(maxs2/dm)$ 

Finally, I calculate the table as

 $nmerg[index2][index1] += 1$ 

**\* First read the masses m1, m2. They are millions so to develop the script use only the first ones**

**\* Choose the bins for the contour plots on x and y axis**

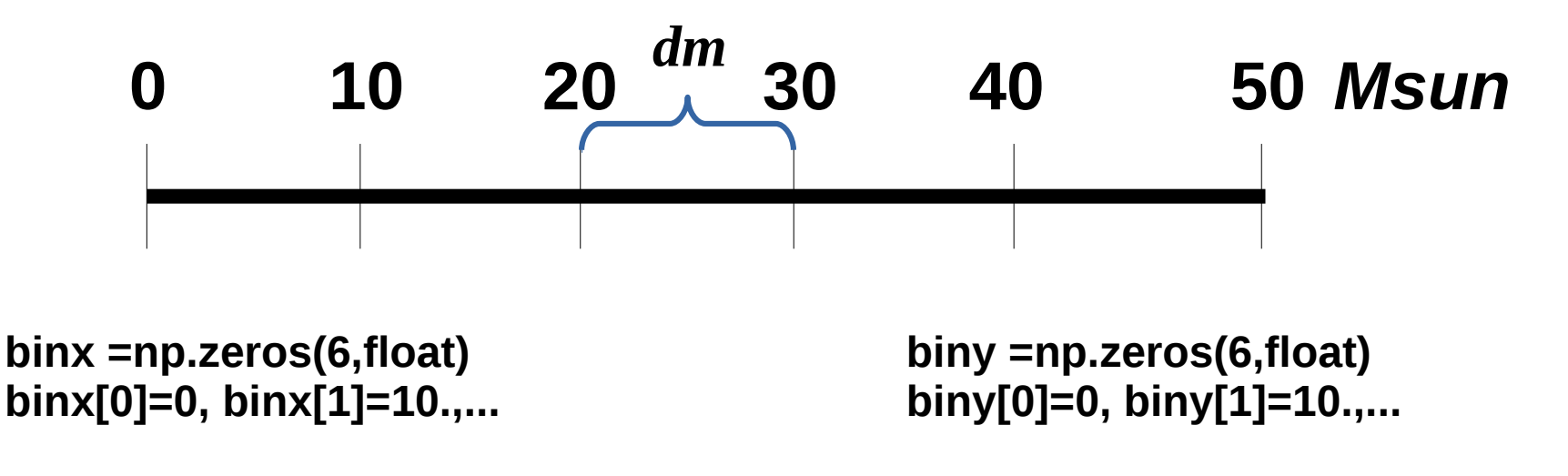

**\* build the contour matrix: contains in each cell ij the number of binary black holes with binx[i]<m1<=binx[i+1] and biny[j]<m2<=biny[j+1]**

**you need to check for each binary black hole if (m1[k]>binx[i]) and (m1[k]<=binx[i+1]) and (m2[k]>biny[j]) and (m2[k]<=biny[j+1])**

**DOUBLE LOOP SUICIDAL FOR THE SIZE OF THE DATA**

**\* To avoid the double loop, use the properties of the indexes**

**\* To avoid the double loop, use the properties of the indexes Suppose m1[0]=14 Msun, m2[0]=33 Msun**

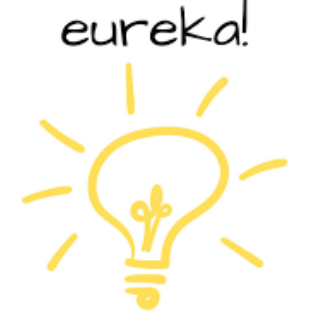

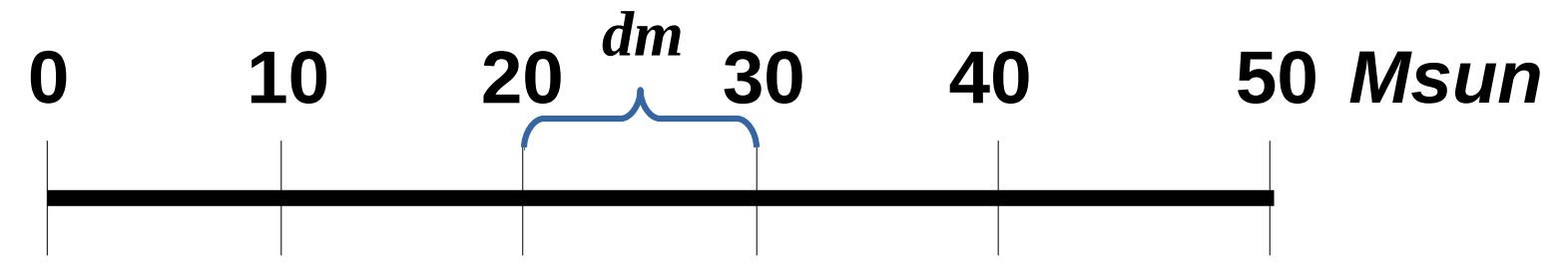

**m1[0] ends up in binx[1] m2[0] ends up in biny[3]**

**calculate index1=int(m1[0]/dm)=1 calculate index2=int(m2[0]/dm)=3 corresponds to the correct bins**

**Then you can first calculate the indexes of the matrix and then assign the matrix of the contours num=np.zeros([N,N],float)**

```
index1=int(m1[0]/dm)
index2=int(m2[0]/dm)
num[index1][index2]+=1
```
**In the same loop when you read the masses!**

### **Visualization. Subplots**

**see examples/python/subplots.py**

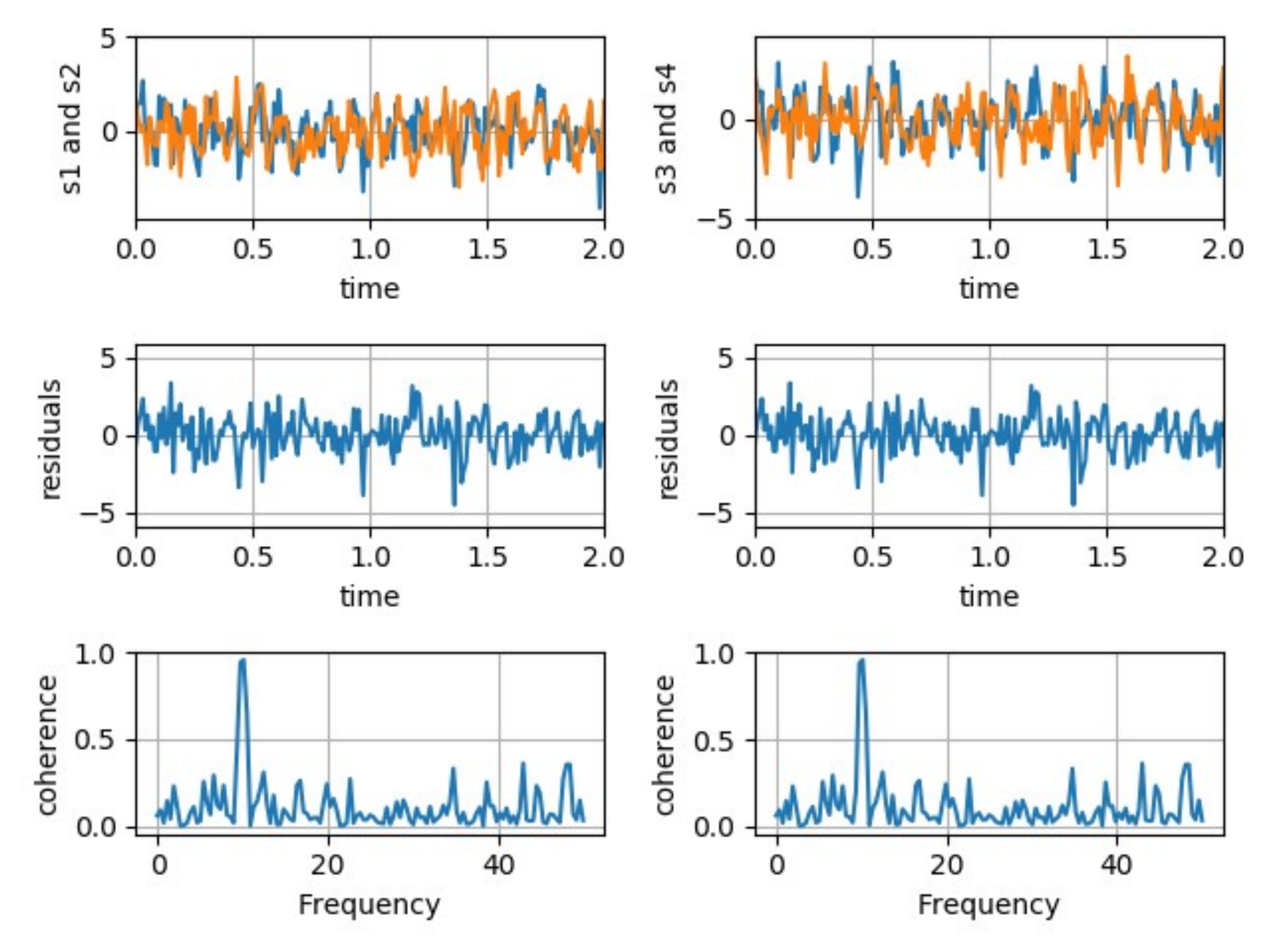

34

### **Visualization. Subplots**

#### **EXERCISE:**

Come back to the file time\_BHillustris1\_30.dat you read to perform the previous EXERCISE and produce two subplots (just one row, two columns). In the first column, you report the contour plot of the mass of the secondary black hole (i.e. the lighter one) versus the mass of the primary black hole (i.e. the more massive one). In the second column, you should plot the chirp mass versus the total mass  $(m_1 + m_2)$ . If you want to add other subplots, you are free to experiment with the quantities provided in the file time\_BHillustris1\_30.dat.

#### **Visualization. Three dimensional plots**

#### **see examples/python/plots3d.py**

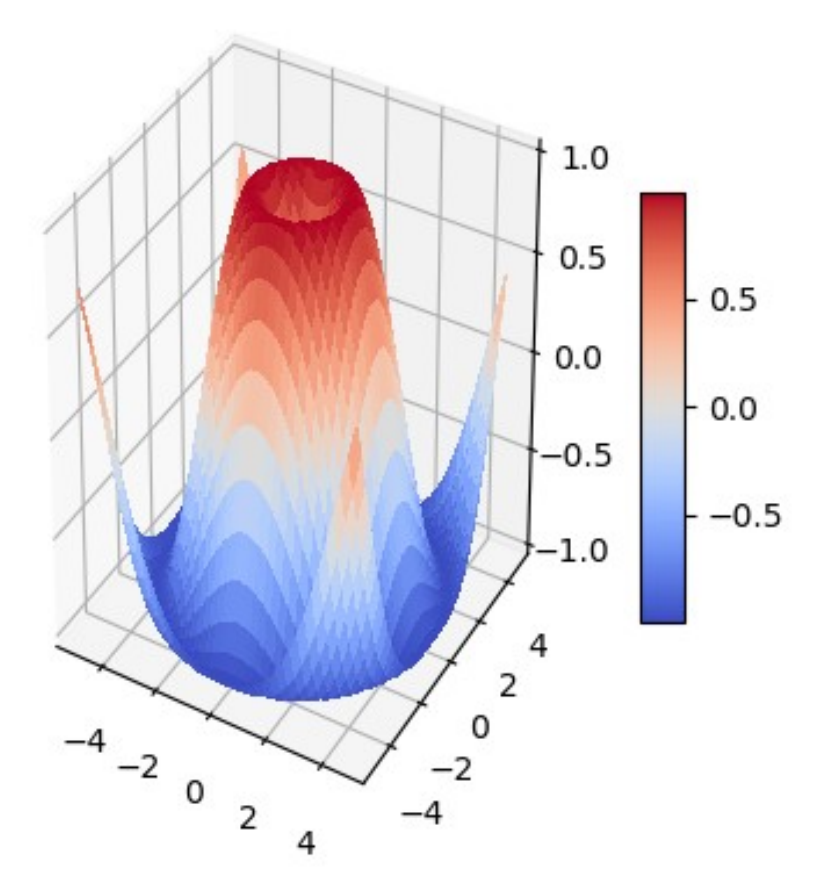

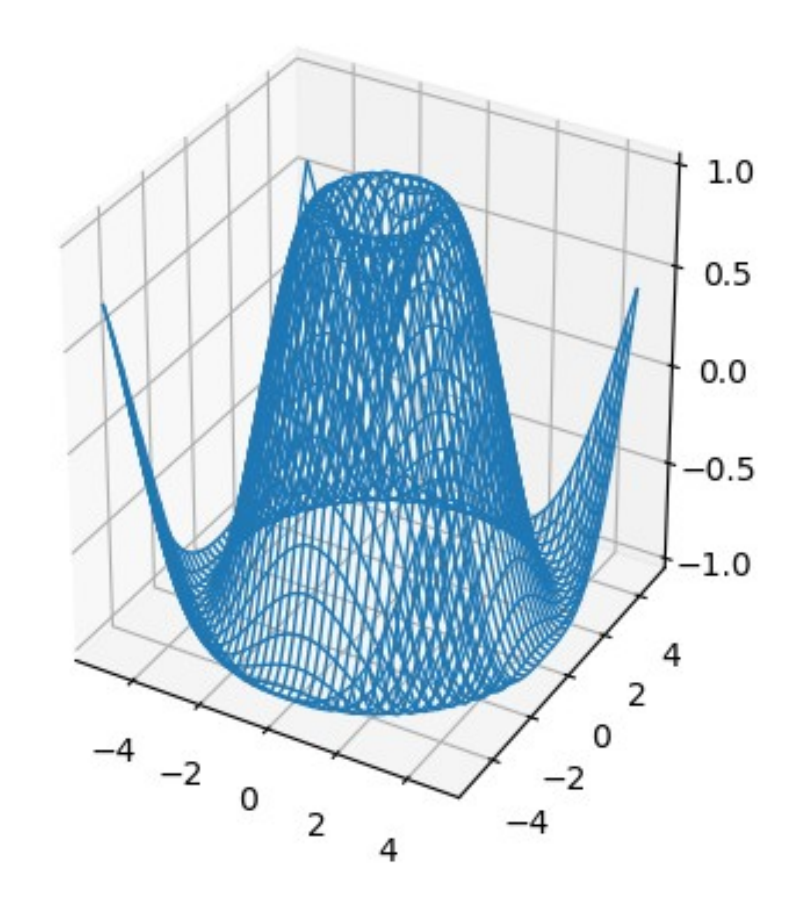

#### **Visualization. Three dimensional plots**

#### **EXERCISE:**

Come back to the file time\_BHillustris1\_30.dat and produce a 3D scatter plot.

Unlike the surface 3D plot presented in the main lecture, a 3D scatter plot needs the function scatter (instead of plot\_surface or plot wireframe). The function scatter reads data from three monodimensional arrays (or lists) that contain the three different quantities of the same object we want to plot on three different axes.

In this exercise you will consider column 4 of time\_BHillustris1\_30.dat (metallicity of the progenitor stars of the simulated black holes, in absolute values Z), column 7 and 8 (mass of the first and mass of the second black hole in  $M_{\odot}$ ) and column 9 (delay time in Gyr, i.e. time elapsed from the formation of the progenitor stars to the merger of the two black holes). **IMPORTANT: please read only the first 10'000 lines** of the file time\_BHillustris1\_30.dat, otherwise your plot becomes too crowded and heavy.

You will produce a 3D scatter plot similar to the one in Figure 21, where the x-axis shows the total mass of the binary  $(m_1 + m_2)$ , the y-axis shows the metallicity of the progenitor star  $(Z)$  and the z-axis shows the delay time. Finally, the Figure also shows the chirp mass of the system  $(m_1 m_2)^{3/5}$   $(m_1 + m_2)^{-1/5}$  as colour gradient (see the colour map). You should be able to find out this feature of the scatter function by looking at the matplotlib manuals on the internet. Otherwise, just ask me.

#### **Visualization. Three dimensional plots**

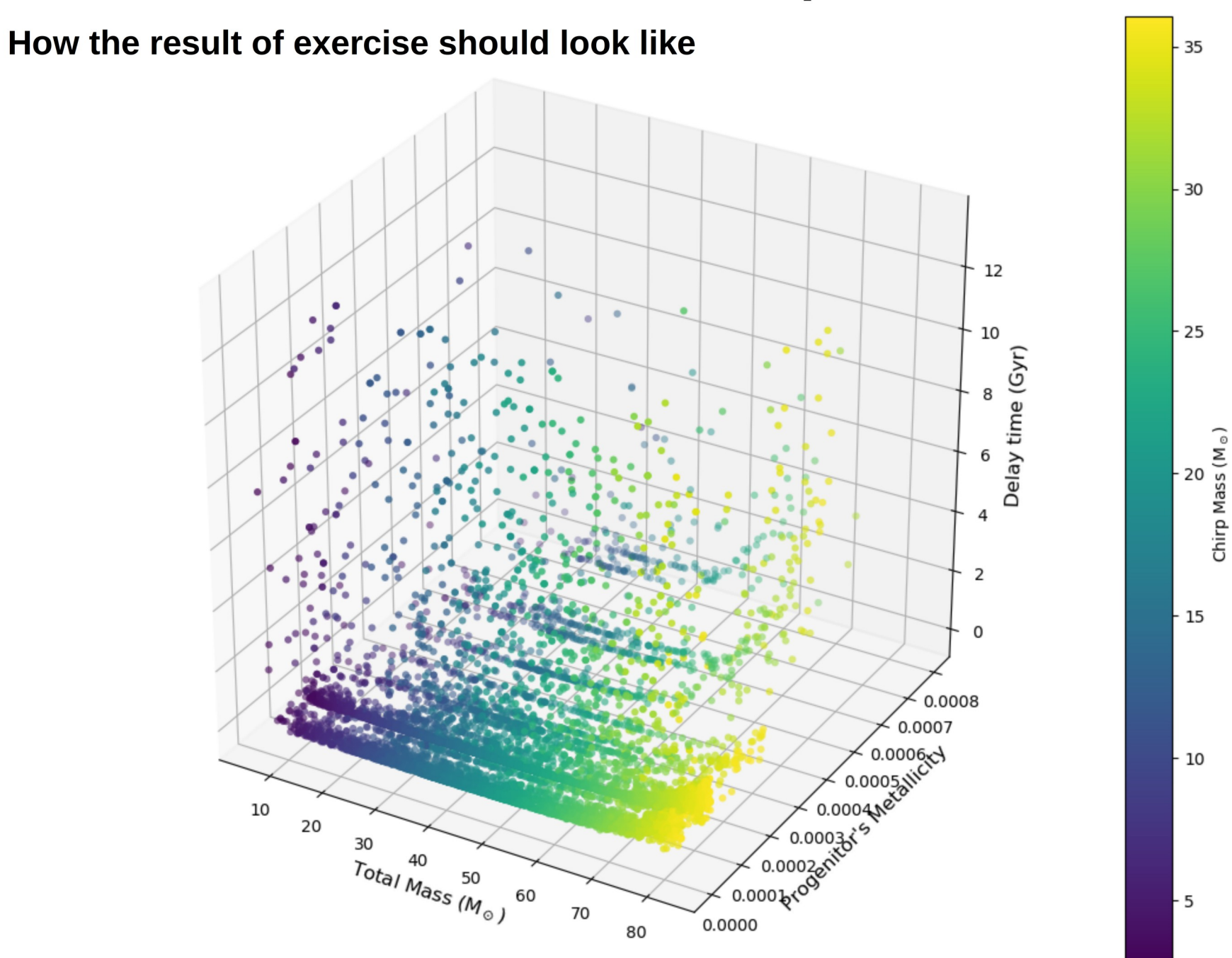

38